A guide to Uppingham School's Parent Portal

# UPPINGHAM

#### **Contents**

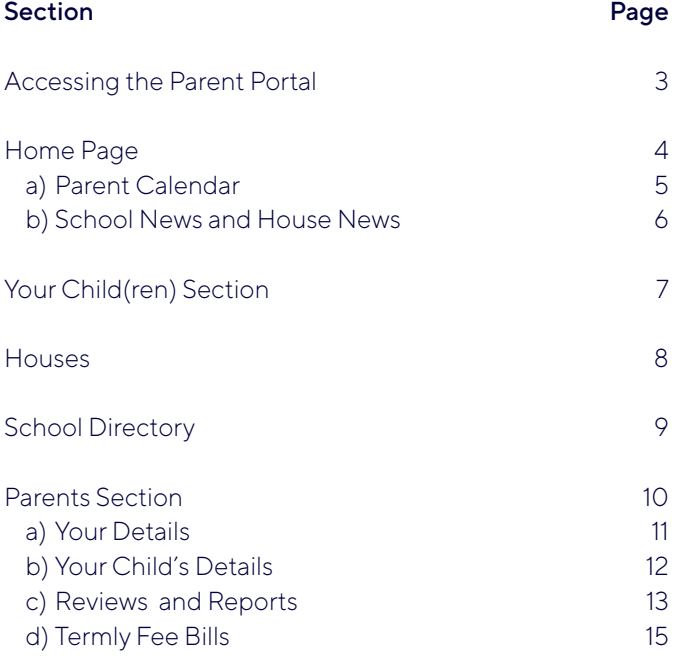

Should you have any questions about the Parent Portal please contact the Marketing Department on 01572 820618 or marketing@uppingham.co.uk.

### Accessing the Parent Portal

To access the Parent Portal, visit https://www.uppingham.co.uk/community/parents and click the Parent Portal link on this page.

When you click on this, you will be prompted to input your login details. Should you have any issues with accessing the Parent Portal, please contact marketing@uppingham.co.uk and we will do our best to assist you.

Once you have logged in, you will be taken directly to the Home Page of the Parent Portal.

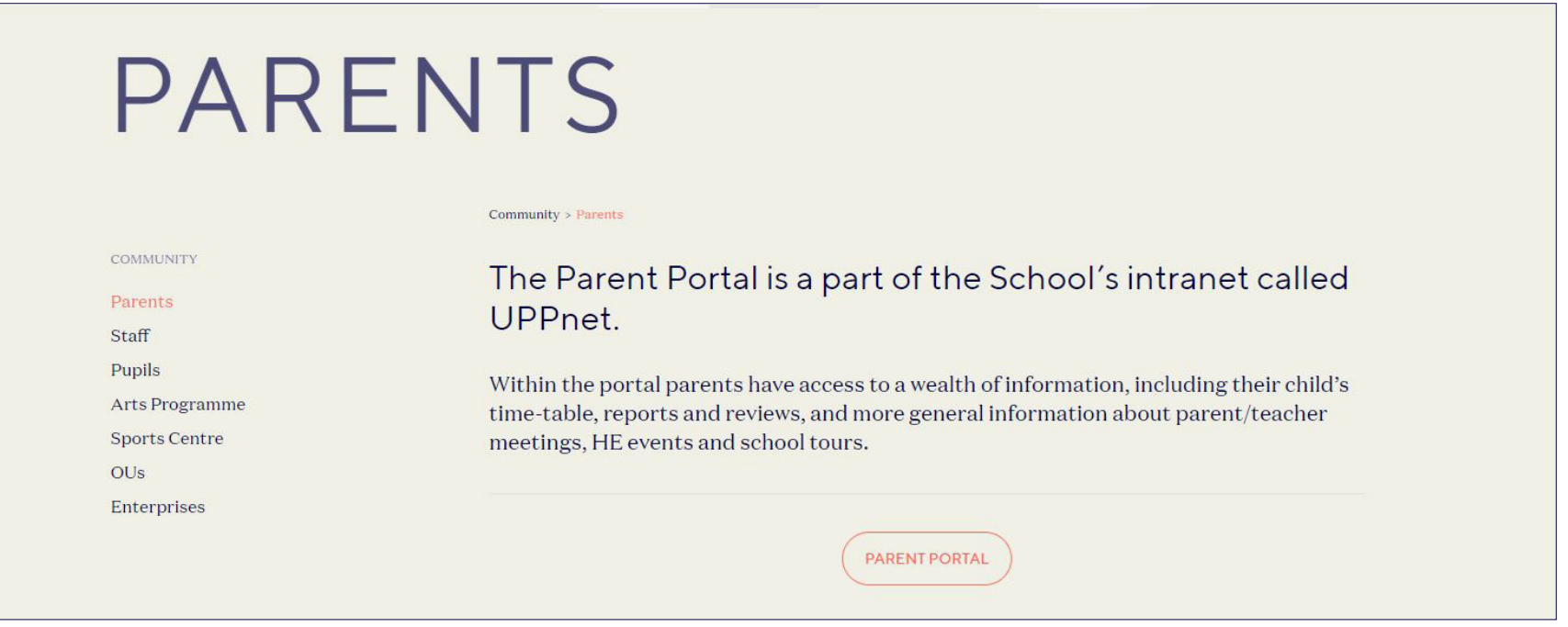

#### Home Page

Below is what you will see when you log-in to the Parent Portal. The Home Page gives you an overview of everything happening at the School, such as the Calendar, School News and House News. You can also find quick access links to important information, such as Reports and Reviews, Termly Fee Bills, and Parent Teacher (PT) Meetings.

Along the top of the page, you will be able to access the other two sections of the Parent Portal: Your Child(ren) links to reports, timetables and key information about your child(ren), and Resources links to the School Directory, which includes all of the information you should need from Uppingham.

You can return to the Home Page by clicking Dashboard at the top of the page.

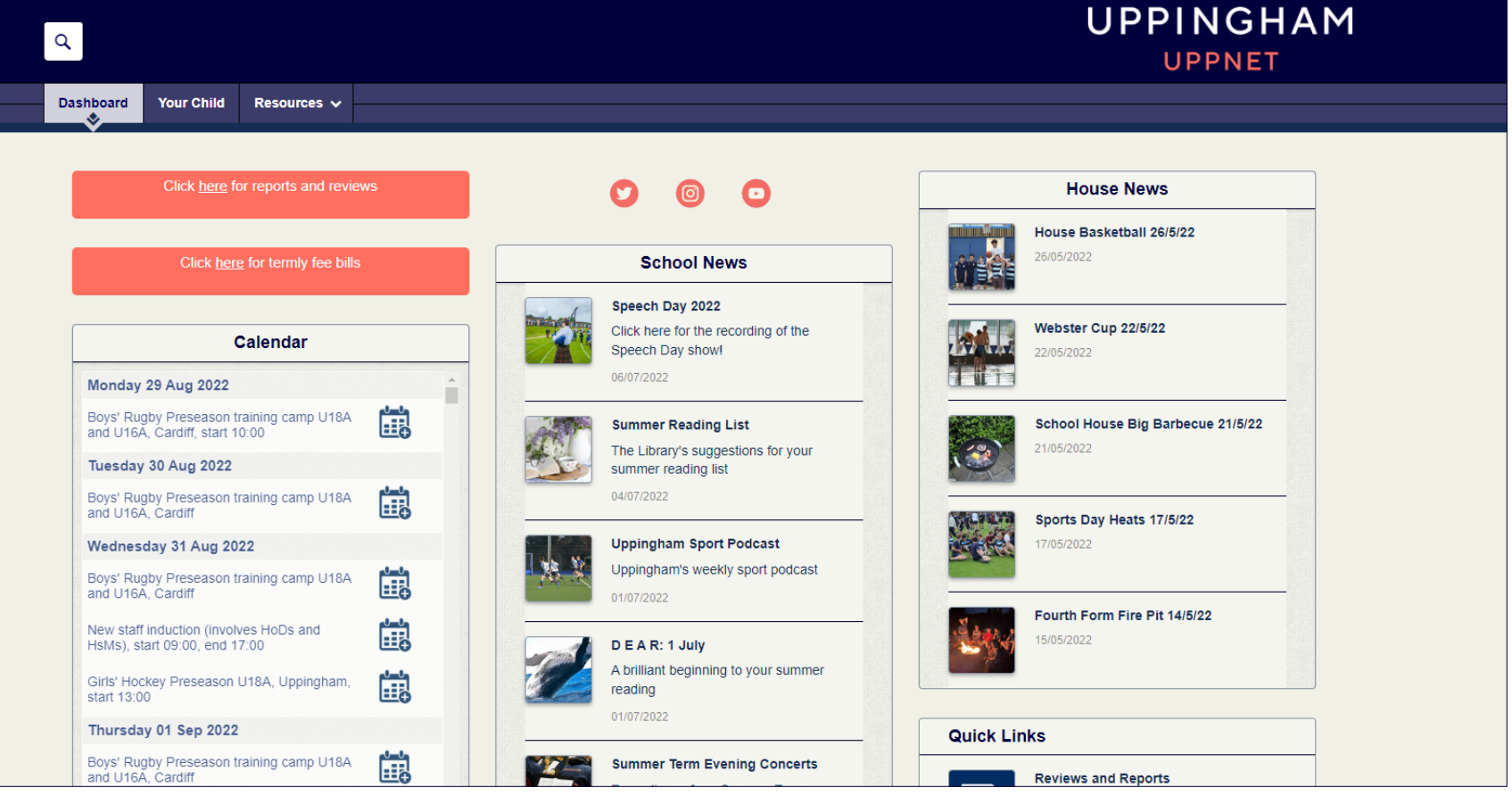

### Home Page: a) Parent Calendar

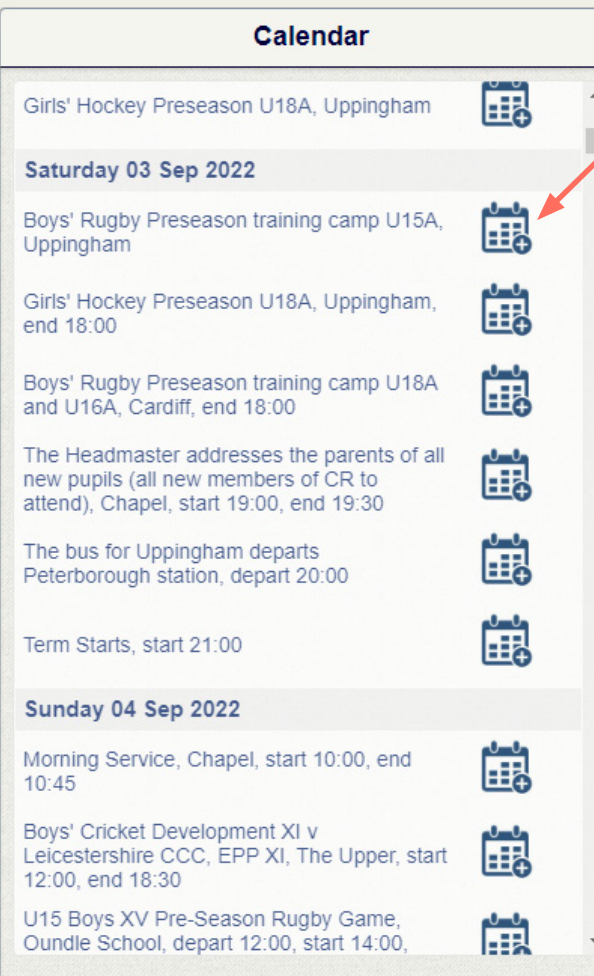

The Calendar section displays the pupil calendar.

The events published can be added to Outlook or equivalent electronic calendars by clicking on the calendar symbol to the right of each entry.

*NB: The download feature is not a dynamic iCal feed i.e. if the timings change or the event is cancelled, it won't automatically update this detail in your personal calendar.*

Below the Parent Calendar you will see guidance on how to access fixture information and team sheets. There is a link in the box to the Sports Fixtures and Results website; to access the website directly, the address is www.uppinghamsports.co.uk.

#### Home Page: School News and House News

School News displays the most recent news featured on Uppnet (the School's intranet), which is also visible to staff and pupils.

> Concerts 29/06/2022

**House News School News** House Basketball 26/5/22 Speech Day 2022 26/05/2022 Click here for the recording of the Speech Day show! 06/07/2022 Webster Cup 22/5/22 22/05/2022 **Summer Reading List** The Library's suggestions for your summer reading list School House Big Barbecue 21/5/22 04/07/2022 21/05/2022 **Uppingham Sport Podcast** Uppingham's weekly sport podcast Sports Day Heats 17/5/22 01/07/2022 17/05/2022 DEAR: 1 July A brilliant beginning to your summer Fourth Form Fire Pit 14/5/22 reading 15/05/2022 01/07/2022 **Summer Term Evening Concerts** Recordings of our Summer Term

House News section pulls through the latest piece of news from the House or Houses your child(ren) are in.

### Your Child(ren) Section

The Your Child(ren) section offers you quick access to individual information for each of your children attending Uppingham, such as Reports, Tasks Set and their timetable (Term Time only). If you have multiple children attending the School, clicking this tab will give you a dropdown selection for each child as shown. If you only have one child at Uppingham, clicking the tab will take you directly to their information.

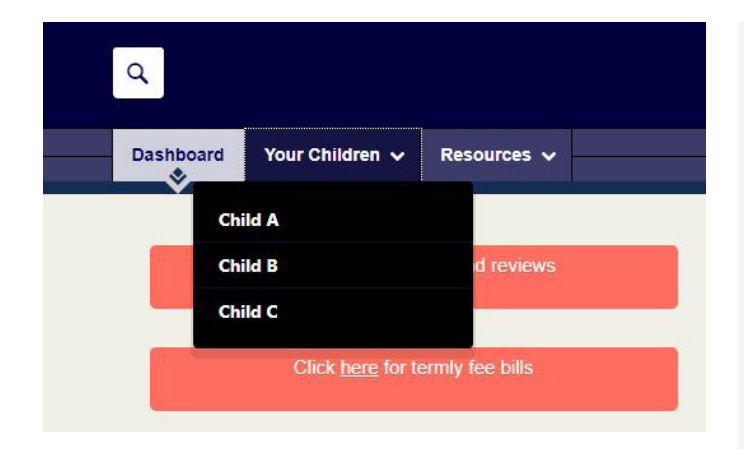

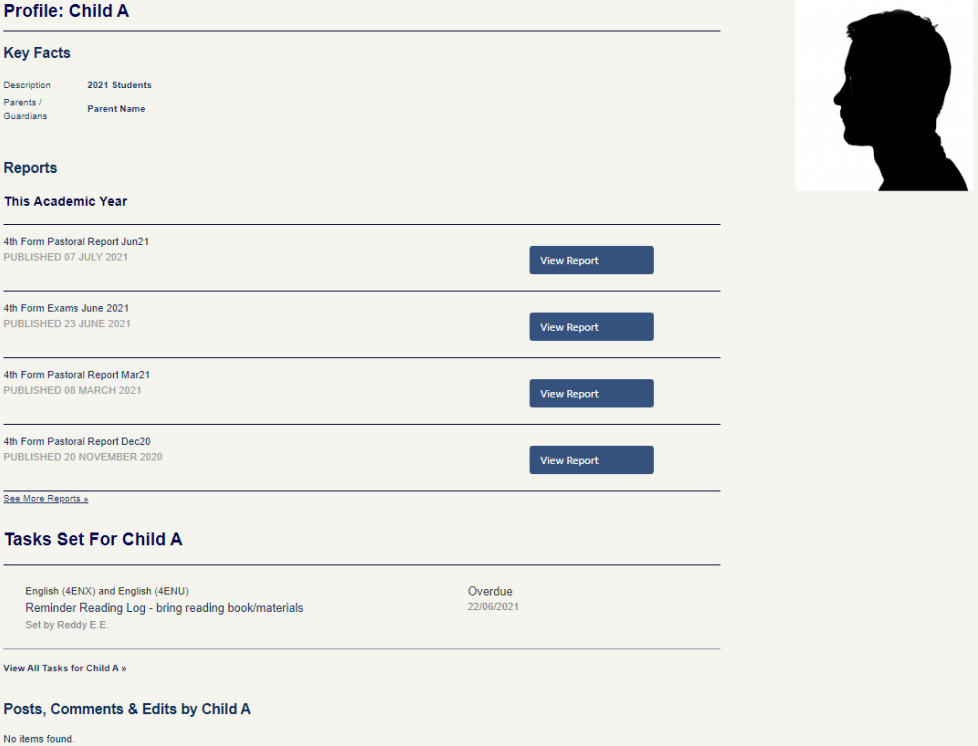

#### **Houses**

Clicking on the Resources tab, and then Houses will give you access to each of the fifteen House pages and the Seeking Advice page.

If you select the House your child is in, you will see up to five icons. For example, if your child is in Fircroft you might see this.

If you do not have a child in a House, you will only see the Who's Who lozenge. For example, if your child is not in Lorne House, you will only see this tab.

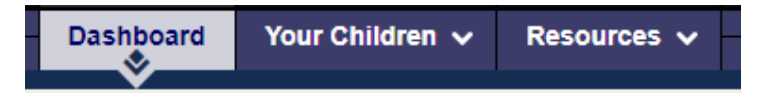

#### Welcome to the Fircroft house page

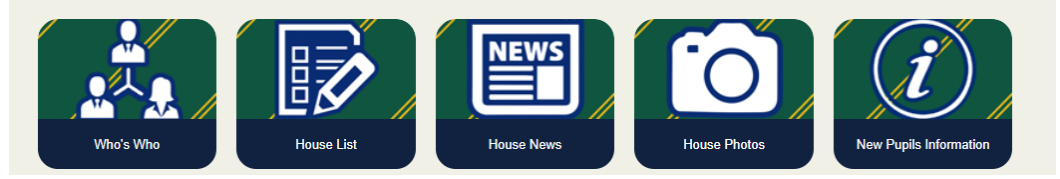

#### **Welcome to the Lorne House page**

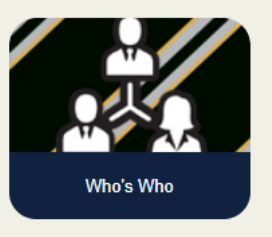

#### School Directory

Within the Resources section, you will find the online School Directory – the 'White List'.

This contains all the information you should need directly from the school, including information about exams, sport, school uniform and school rules, as well as lists of staff and pupils at Uppingham.

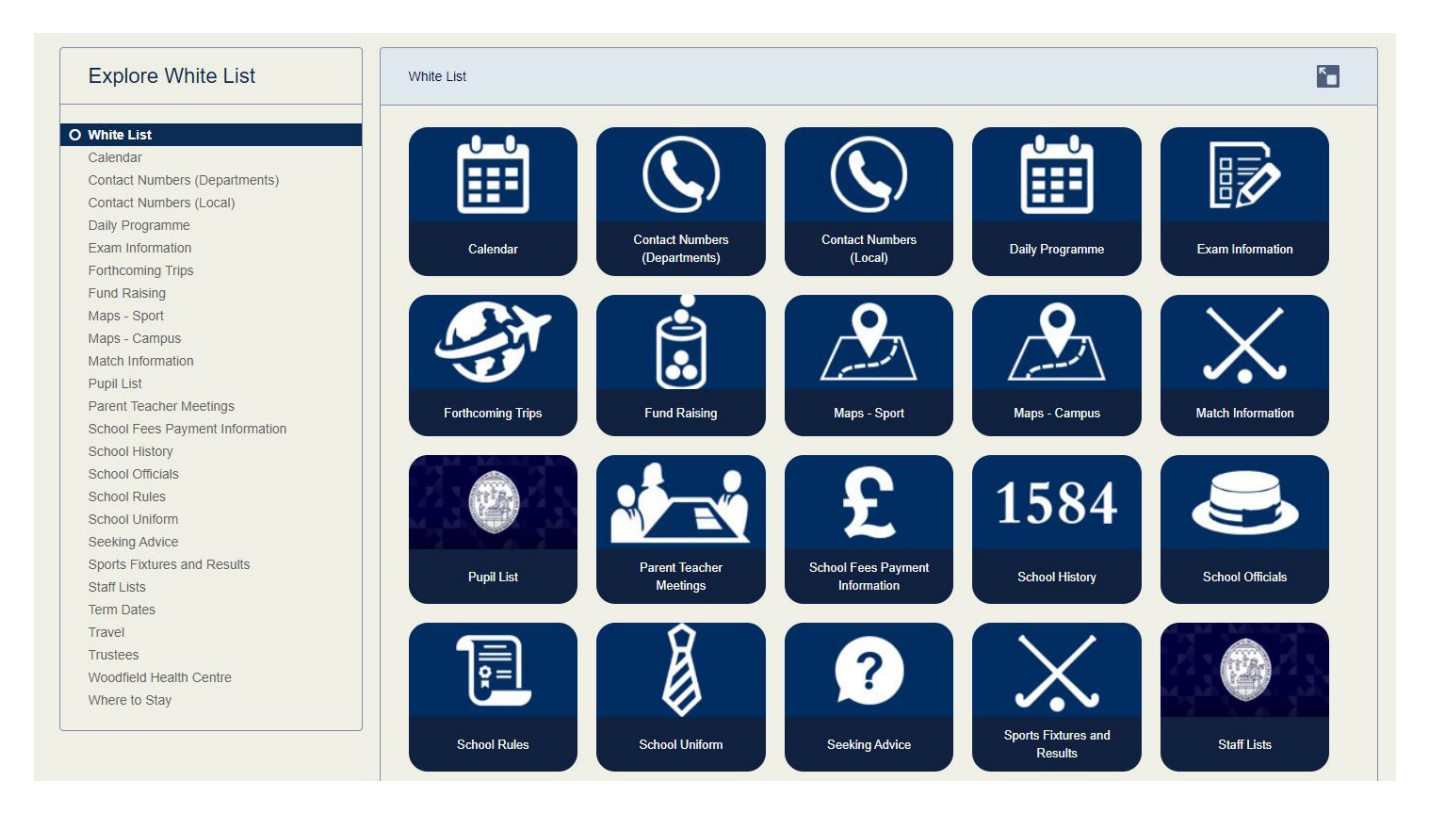

#### Parents Section

The Parents section can be found by selecting Resources and then Parents.

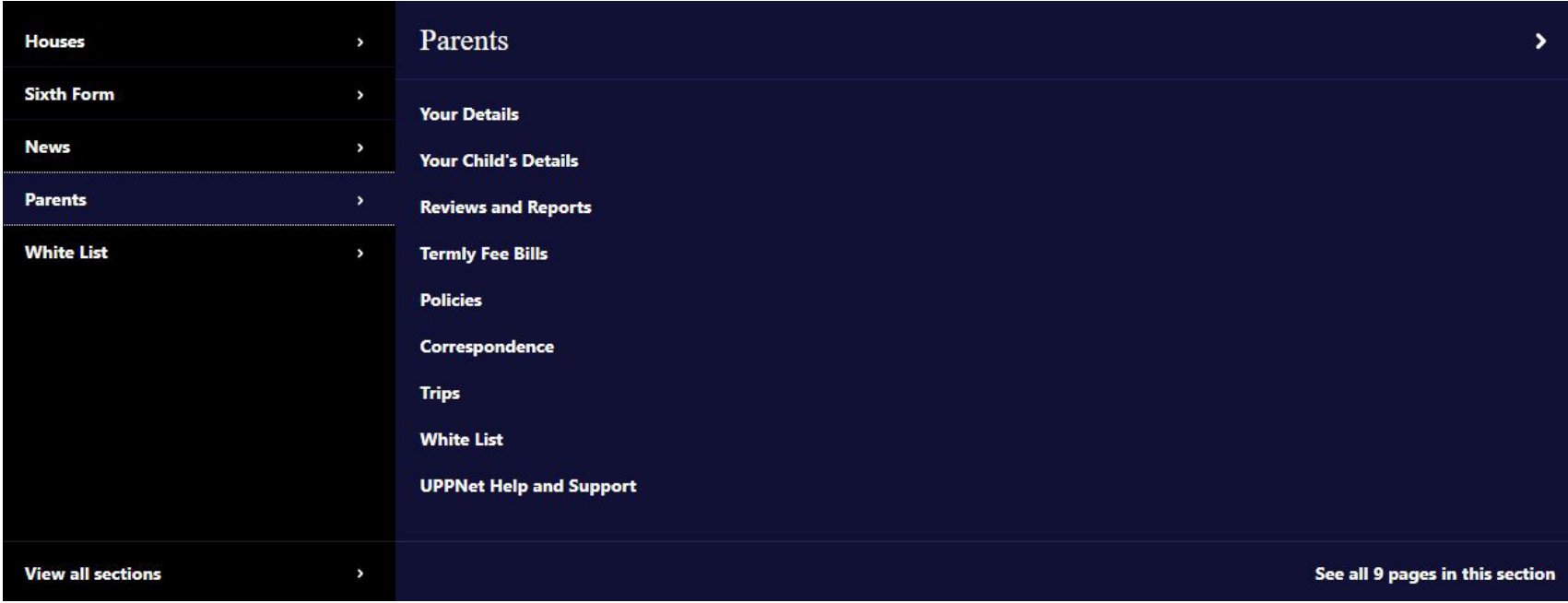

### Parents Section: Your Details

If you select 'Your Details', you will see the information the school currently has in order to contact you. You can also use this section to send any changes you may require to this section directly to the School by following the onpage instruction.

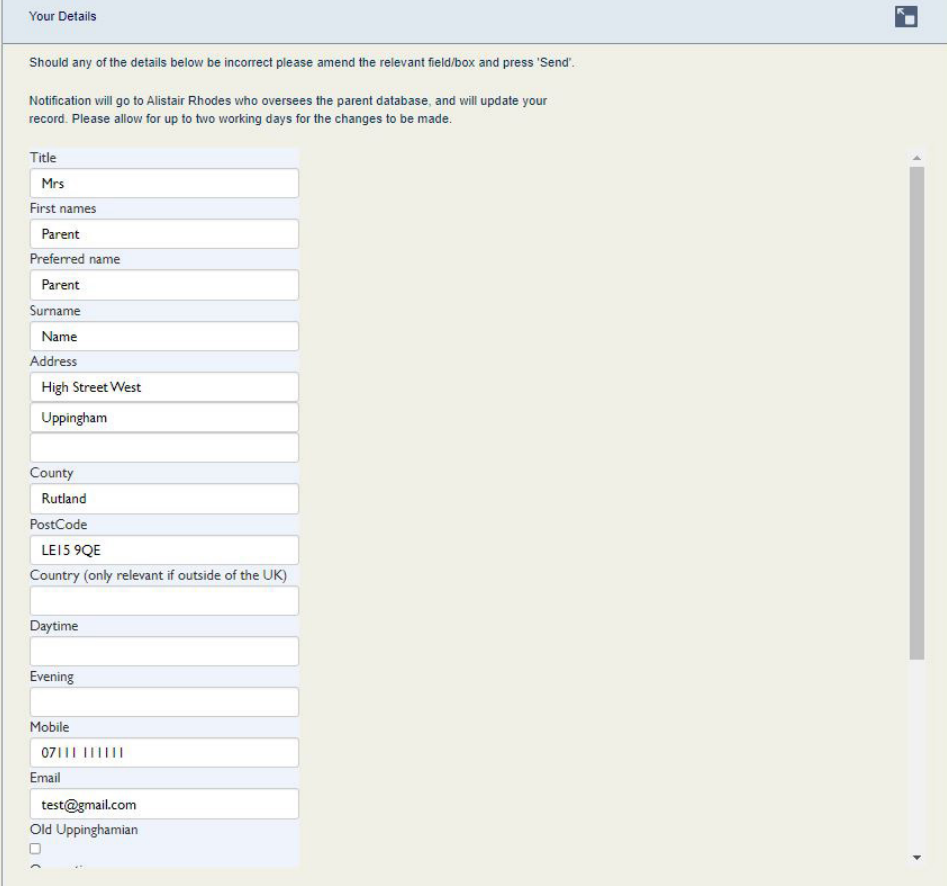

#### Parents Section: Your Child's Details

When you click on Your Child's Details¸ you will see a table containing a wealth of information about your child(ren). This includes personal information such as their Name, Date of Birth, Form, House, Tutor and Allergy information. You can also change their Buttery spend limit by clicking on the pencil icon.

You will also find contact information for each child's Housemaster/Housemistress and House Matrons, as well as a list of their teachers.

If you click on a name highlighted in blue, your email software should activate an email with this contact as a recipient automatically.

*This page should include all of your children who are currently attending Uppingham. Should this not be the case, please email Beth Warner (*bkw@uppingham.co.uk*).*

#### Your Child's Details

The first point of contact for most queries should be your child's Housemaster or Housemistress: if you are emailing a teacher on a specific matter, please cc (copy) the Housemaster/Housemistress into the email.

If any of the details below are incorrect or need updating please contact your child's Housemaster or Housemistress.

Preferred name: I Surname: Date of birth: Form: Upper Sixth Boarding house: Fircroft House tutor: A Kowhan Bursary number: Allergy information: Buttery spend limit:£

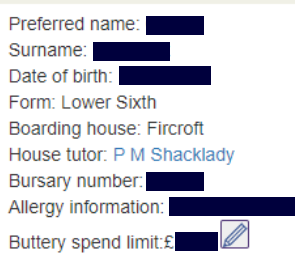

#### **Housemaster's contact details**

Mr T Hollver

Fircroft **London Road** Uppingham Rutland **LE15 9TL** 01572820880

#### **Matron**

Ms A Park 01572820883

#### **Child's teachers**

Mr G S Tetlow, Latin MR D Draper, Latin Mr M Burder, Wellbeing Mrs N J King, Economics Mrs K F Hanrahan, Maths Mr G R Matthews, Economics Mr N C Newell, Maths

Mr T Hollver Eireroft Uppingham Rutland LE15 9TL 01572820880

**Matron** 

#### **Child's teachers**

Mr T Makhzangi, Politics Mr H J Barnes, Politics Dr D Oliver, Ancient History MR D Draper, Ancient History Mr M Burder, Wellbeing Mrs L Whiteside, Maths Mr N C Newell, Maths Dr R J Maloney, Philosophy & Religious Studies

Dr. U. D. D. Burling, Dhilosophy & Dolinious Churling

#### **Housemaster's contact details**

**London Road** 

Ms A Park 01572 820883

### Parents Section: Reviews and Reports

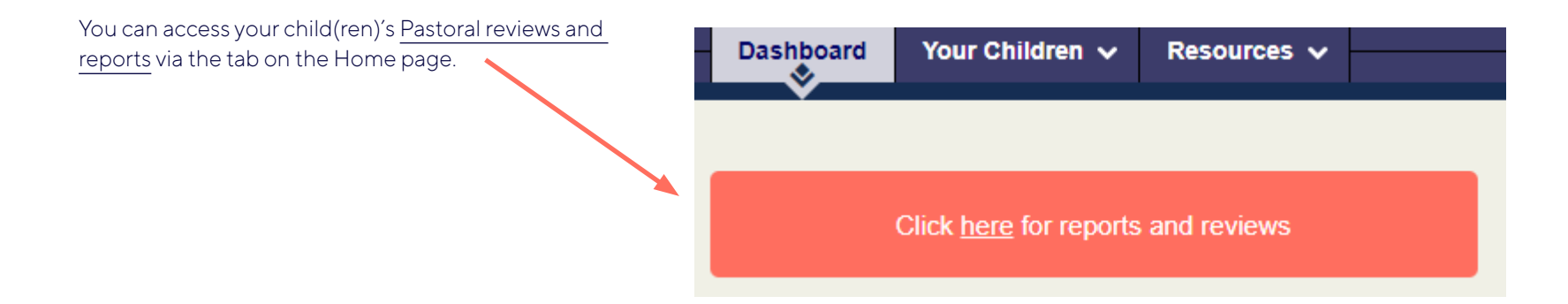

Whenever a new report is uploaded you will be sent an email from the School alerting you to the fact that a new report has been uploaded.

Academic reports can be found by going to Resources, then Parents and clicking Reviews and Reports.

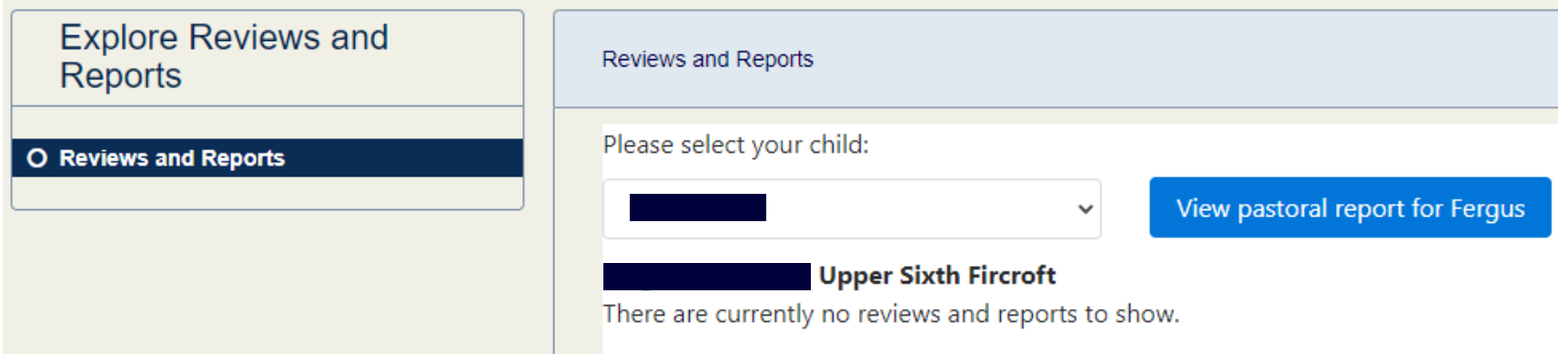

## Parents Section: Reviews and Reports

Pastoral reports and your child(ren)'s timetable can also be accessed via the Your Child or Your Children tab. The page can take 20-30 seconds to appear. .

Their timetable is at the bottom of the page.

#### **Timetable**

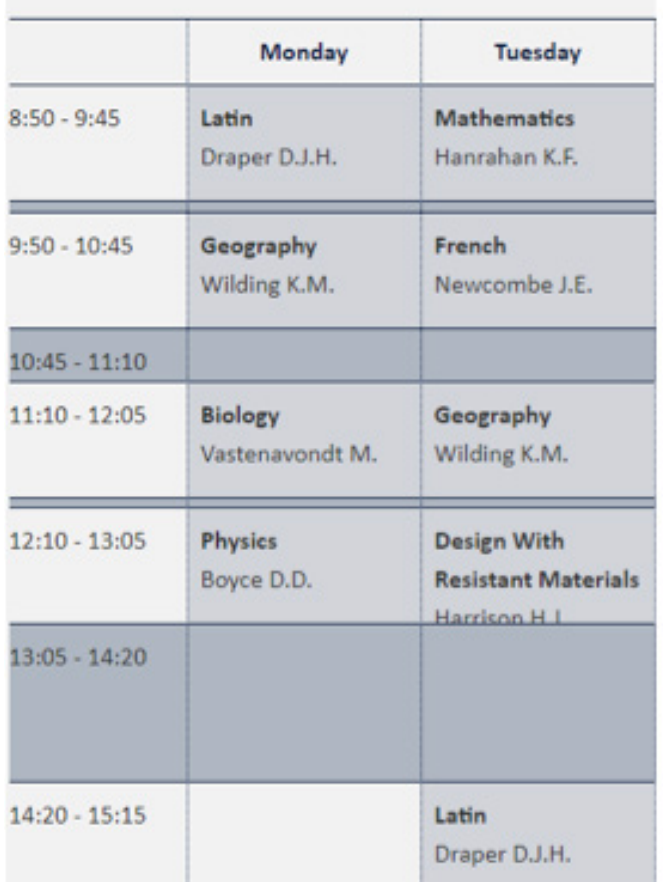

## Parents Section: Termly Fee Bills

Termly Fee Bills for your child(ren) can be accessed via the Parent section at any time. These are generated in a PDF format so that you can retain them for your records.

If you have multiple children at the School, you can change which child you are viewing by selecting them from the dropdown list.

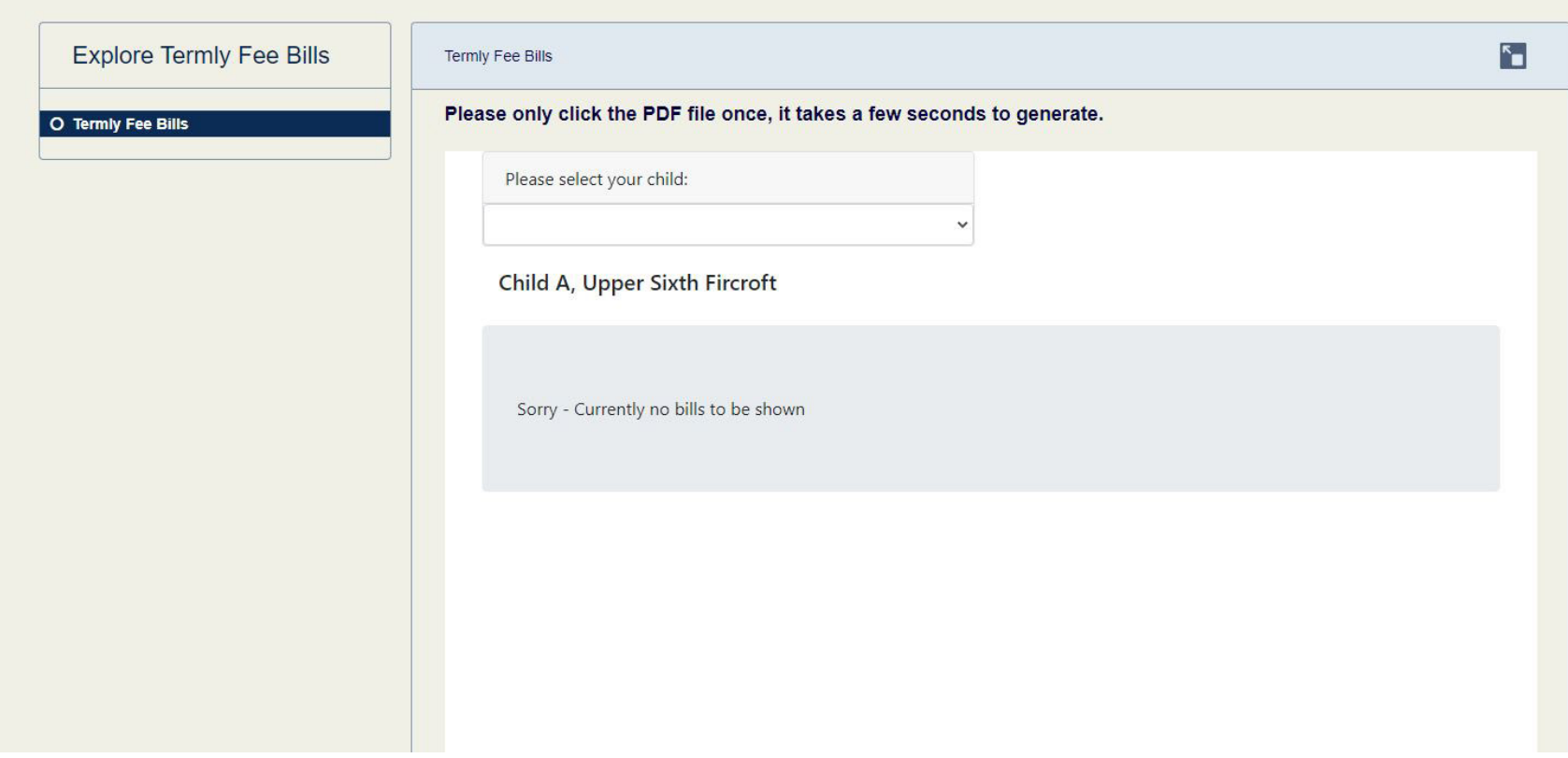

Uppingham School Uppingham Rutland LE15 9QE United Kingdom +44 (0)1572 822216 www.uppingham.co.uk